# **Einen Abholauftrag für Silikonabdrücke über UPS erstellen**

**Version 1, August 2022**

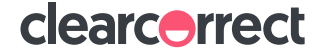

→ **Wenn Sie das Versandetikett im DoctorPortal erstellt haben, können Sie die Abholung der Silikonabdrücke online veranlassen:**

→ **Öffnen Sie die Website von UPS: [www.ups.com](https://www.ups.com/de/de/Home.page?loc=de_DE)**

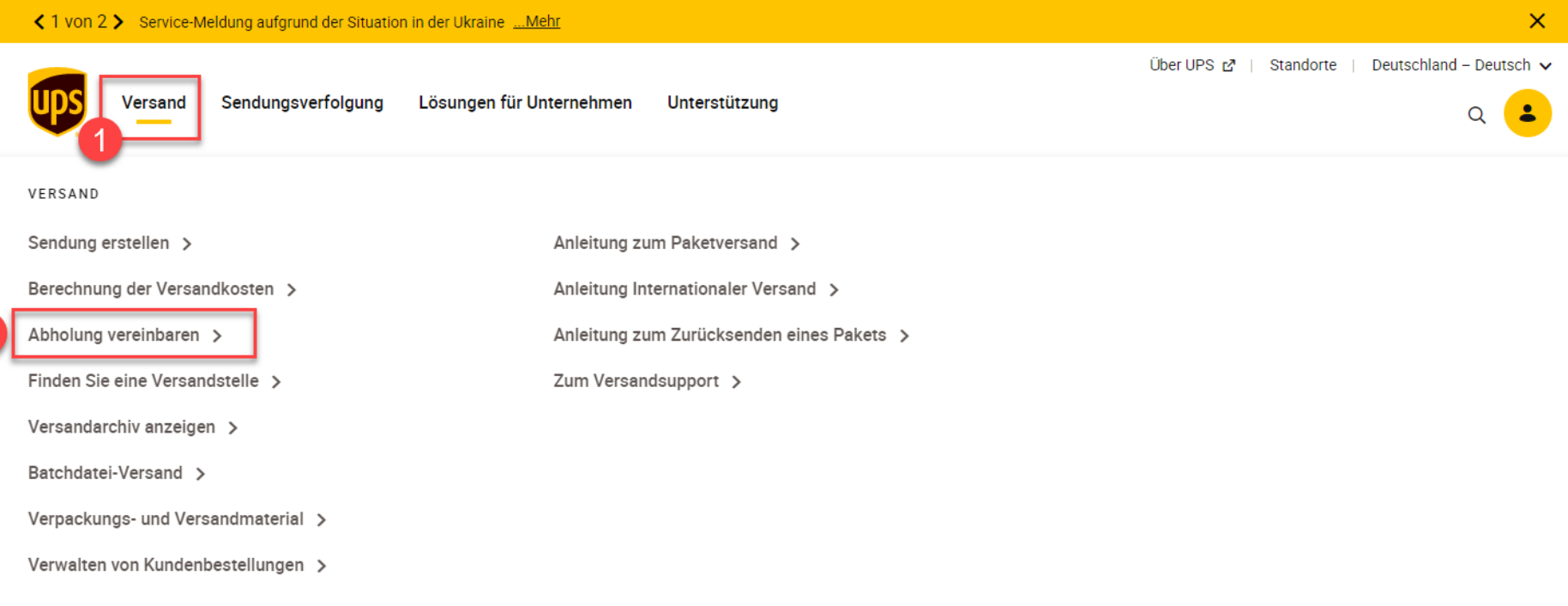

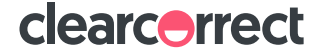

 $\overline{2}$ 

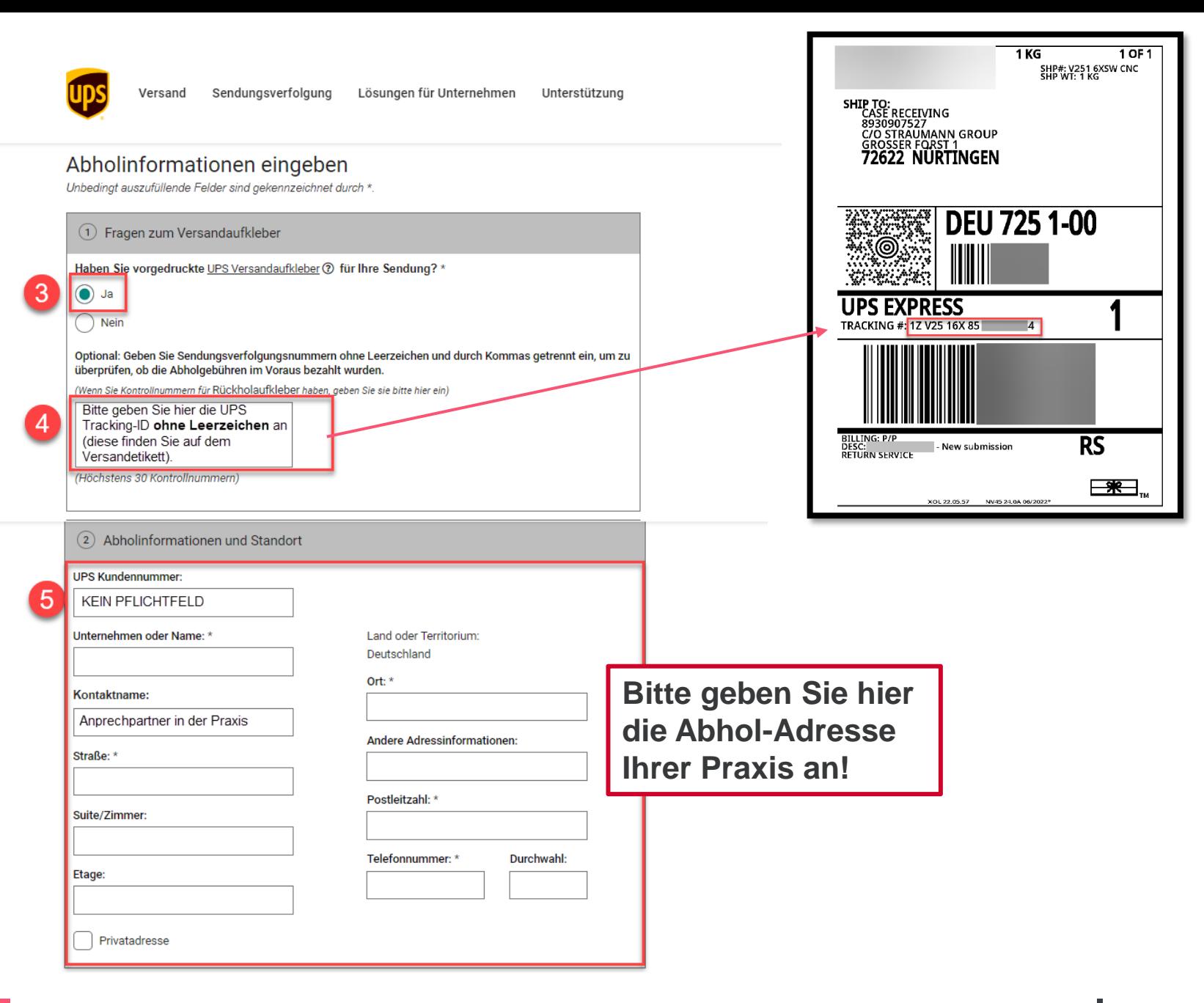

**clearcorrect** 

### 3 Service und Paketinformationen

Wählen Sie die Paketanzahl in Ihrer Abholung aus sowie die durch Ihre UPS Versandaufkleber angezeigten UPS Serviceleistungen

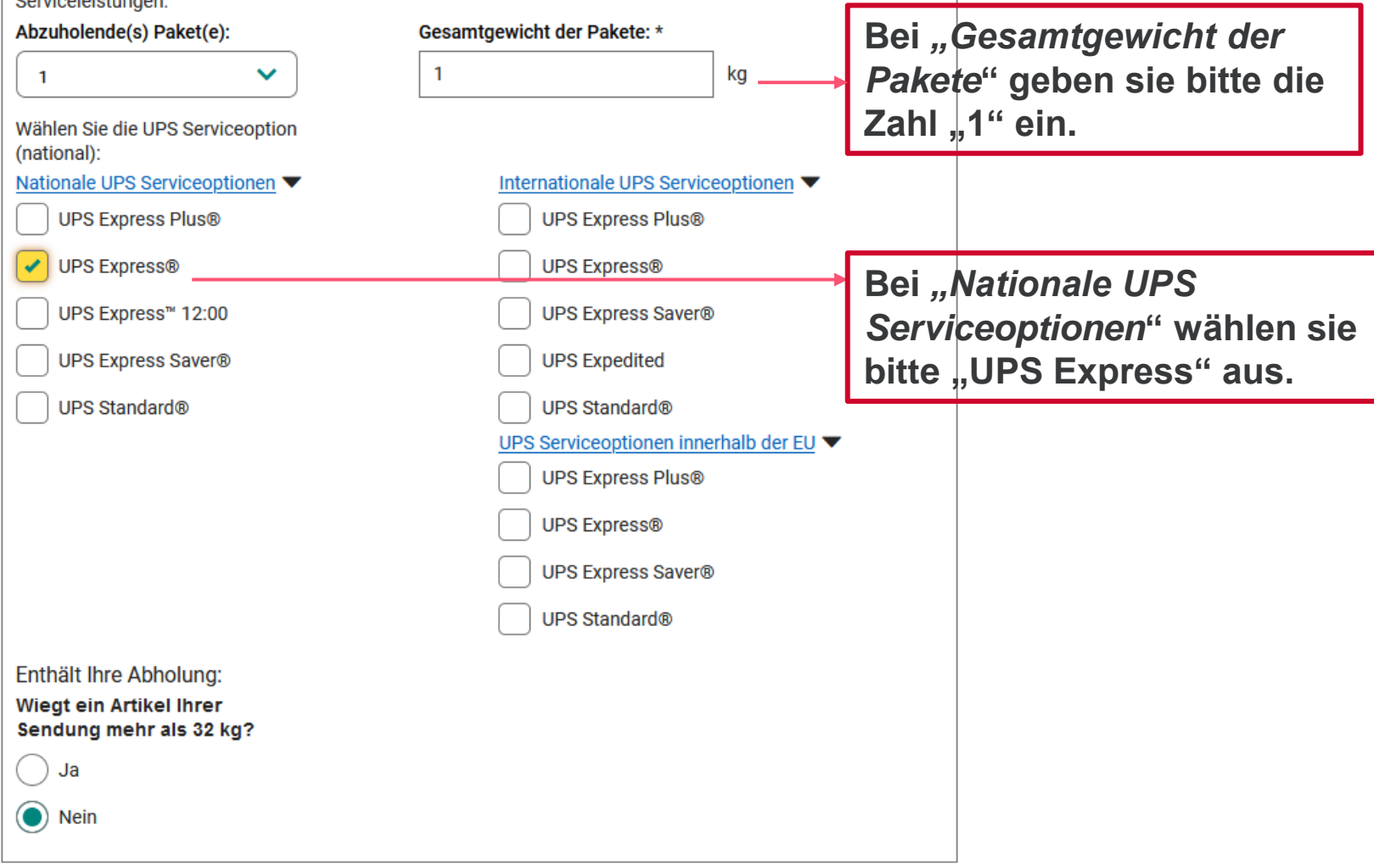

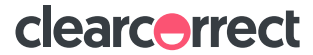

 $\alpha$ 

 $\overline{\mathbf{r}}$ 

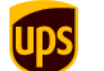

7

Lösungen für Unternehmen Unterstützung

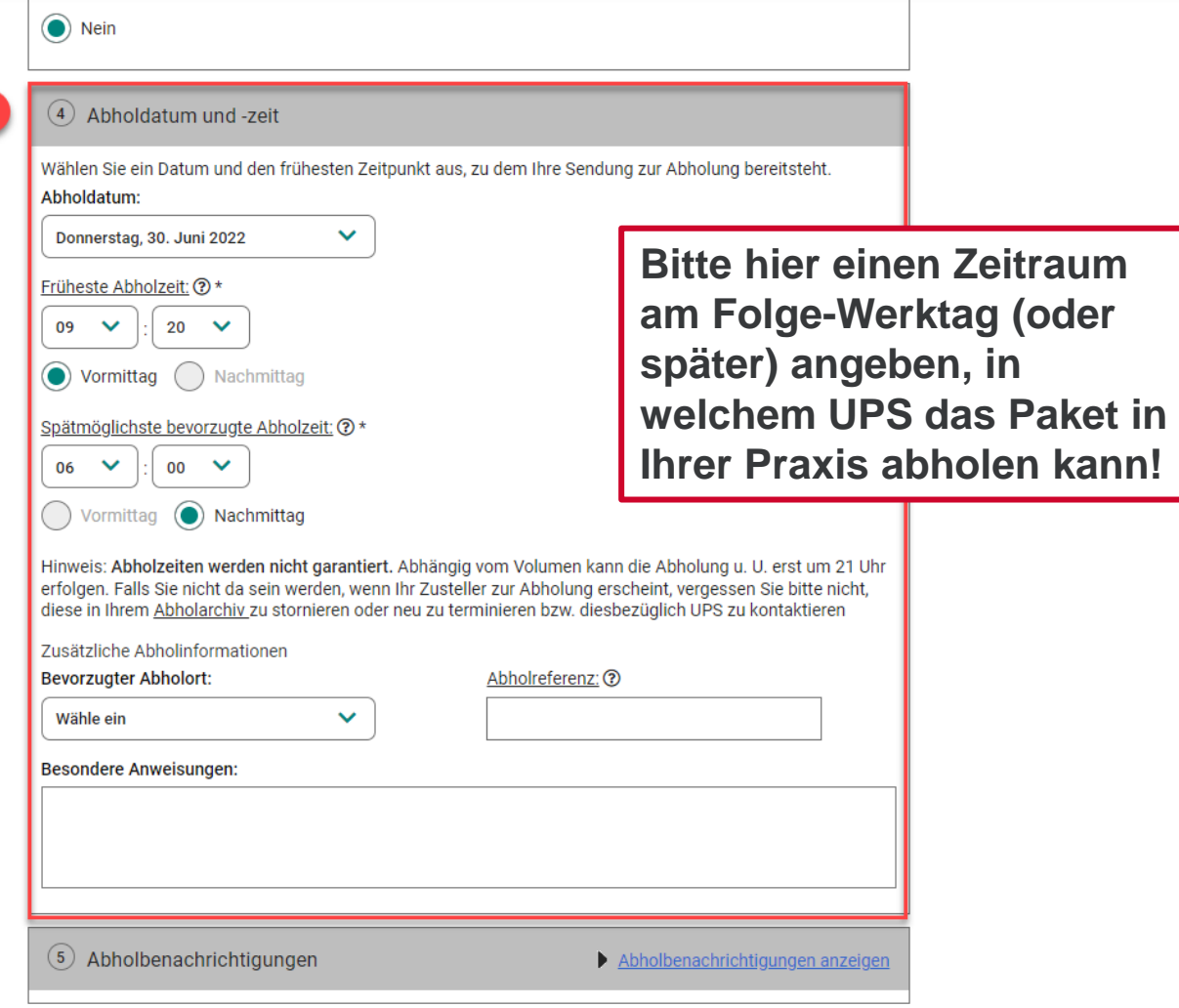

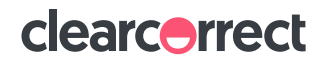

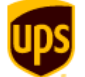

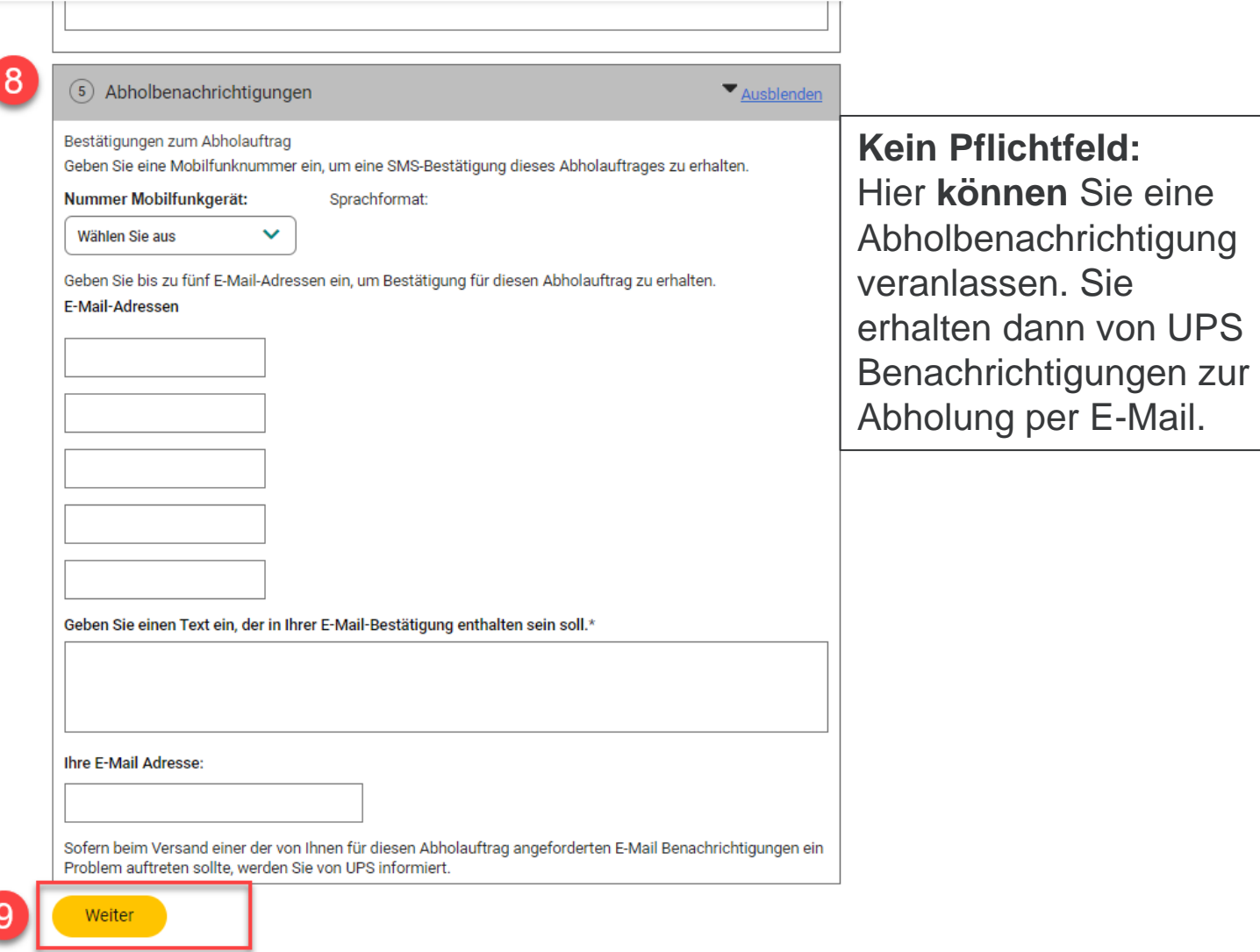

\* - Diese Anwendung ermöglicht Ihnen das Versenden einer Nachricht per elektronischer Mail zu einer Kontaktperson am angeforderten Abholort. Sie sind damit einverstanden, diese Nachricht lediglich zur Mitteilung von Informationen bezüglich des Versands zu verwenden und nur Nachrichten zu übertragen, die weder obszönen, beleidigenden noch illegalen Inhalt haben. In keinem Fall haftet UPS für den Inhalt der Nachricht oder Fehler oder

clearcorrect

Über UPS $[$  $\mathrel{\mathrel{\mathsf{C}}}%$ | Standorte | Deutschland - Deutsch v

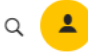

 $\pmb{\times}$ 

Startseite > Abholung vereinbaren

#### Eine Abholung terminieren

Fordern Sie nach Bedarf eine Abholung für Ihre per UPS Ground, Luftfracht und international versendeten Pakete an.

### Zahlungsmethode auswählen

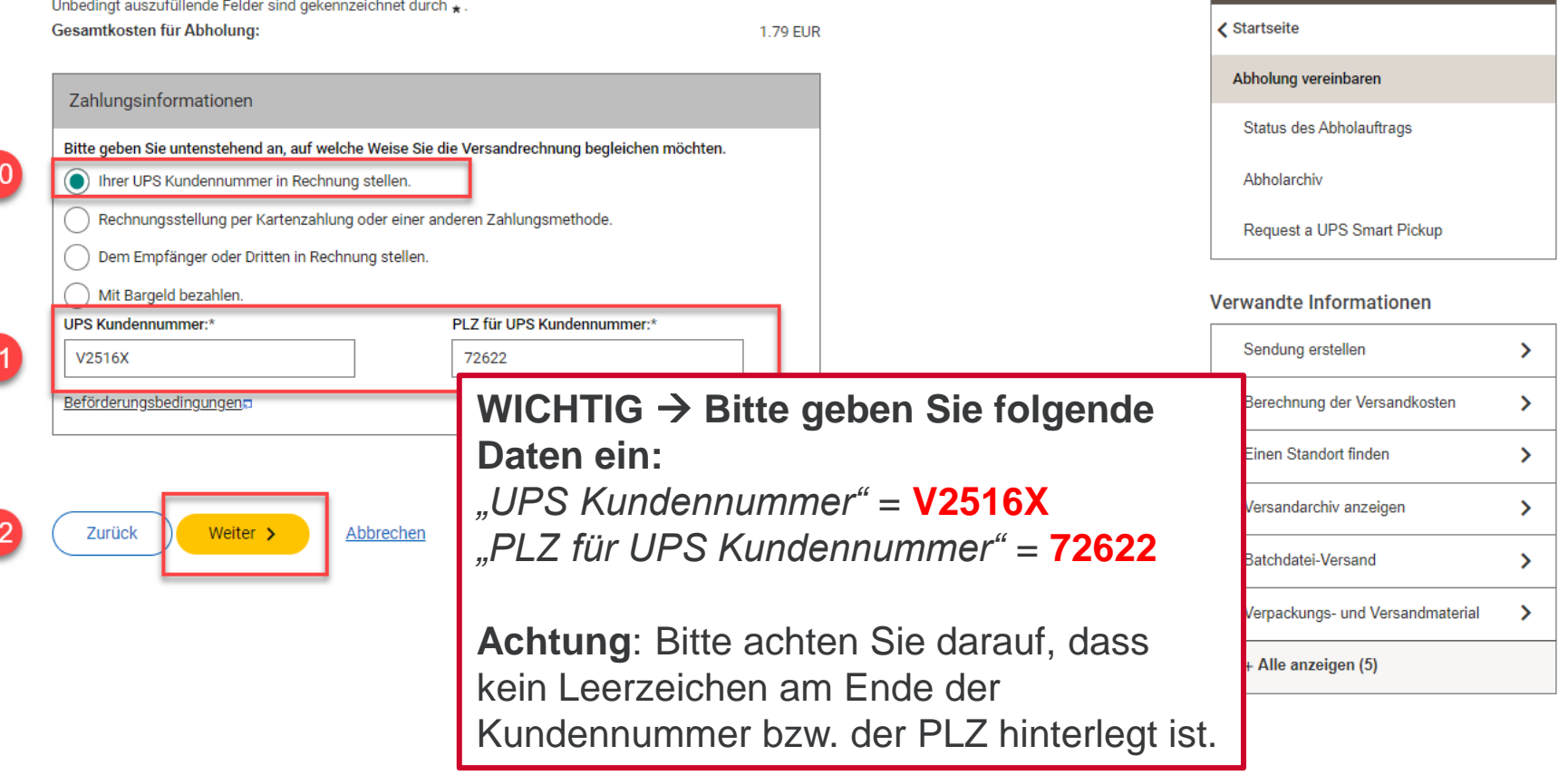

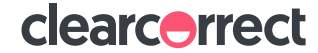

In diesem Abschnitt

# **Bestellübersicht**

Startseite > Abholung vereinbaren

#### Eine Abholung terminieren

Fordern Sie nach Bedarf eine Abholung für Ihre per UPS Ground, Luftfracht und international versendeten Pakete an.

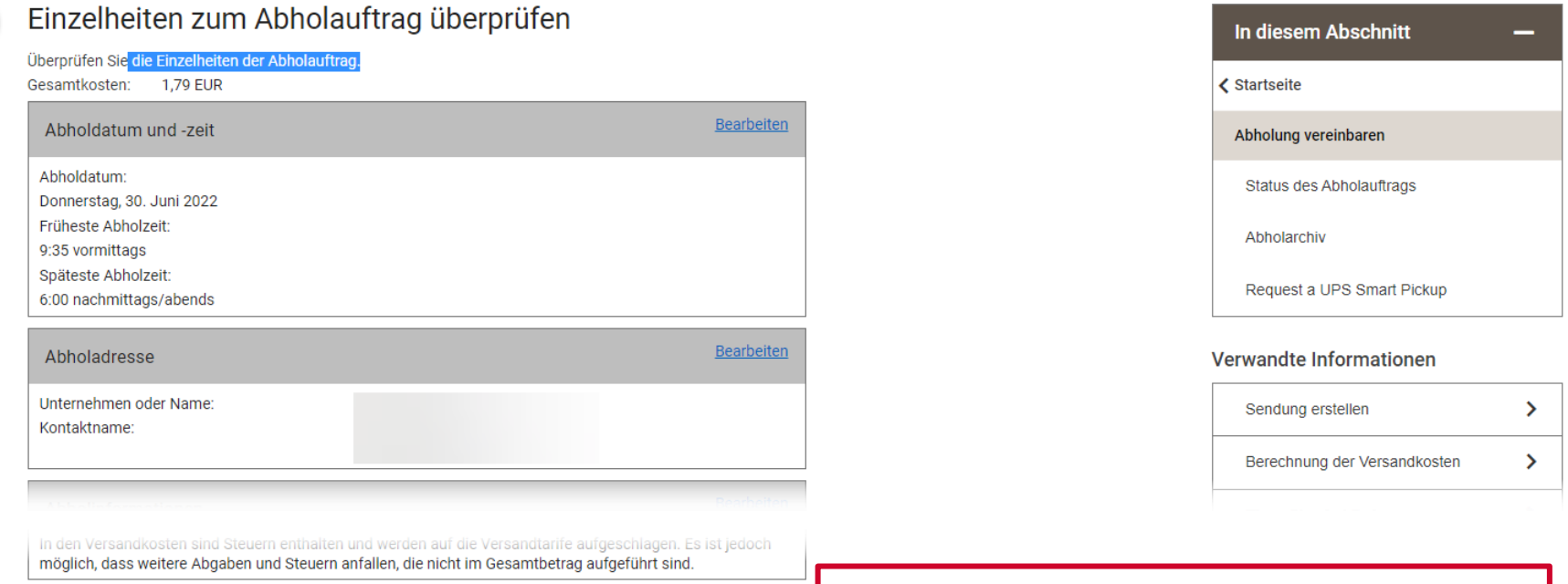

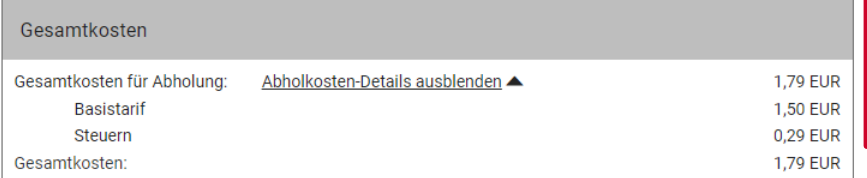

Der angegebene Betrag wird der Straumann Group in Rechnung gestellt. **Ihnen entstehen keine Kosten.** 

clearcorrect

Hinweis: Dies ist keine Rechnung. Ihre endgültige Rechnung kann von den angezeigten Gebühren abweichen.

Abbrechen

Zurück Weiter >

## **Abschluss** → **alles erledigt!**

₹ 1 von 2 > Service impacts related to Coronavirus ... Mehr  $\overline{\mathsf{x}}$ Über UPS  $\begin{bmatrix} 7 & 1 & \text{Standard} \\ 7 & 1 & \text{Standard} \end{bmatrix}$  Deutschland - Deutsch  $\sim$ Sendungsverfolgung Lösungen für Unternehmen Versand Unterstützung  $\mathbf{R}$ Q Startseite > Abholung vereinbaren Eine Abholung terminieren Fordern Sie nach Bedarf eine Abholung für Ihre per UPS Ground, Luftfracht und international versendeten Pakete an. Abholauftrag abgeschlossen **FERTIG!** → **Hier können Sie Ihre**  Danke, dass Sie sich für UPS entschieden haben. Ihr Abholauftrag ist erfolgreich e Seite für Ihre Unterlagen ausdrucke **Abholauftragsnummer einsehen.**  Abholauftragsnummer 29567CGEPKC [7] Gesamtkosten: Status des Abholauftrags Erstellen Sie jetzt ein Profil auf ups.com, um Ihre Abholung zu ändern, zu stornieren oder deren Status zu prüfen. Wir werden die Abholadresse dann für eine schnellere zukünftige Bearbeitung in Ihren Kontakten Abholarchiv speichern. Jetzt registrieren Request a UPS Smart Pickup Verwandte Informationen Abholdatum und -zeit Gesamtzahl der Pakete:  $\overline{1}$ Ausgewählte Services: UPS Standard® Gesamtgewicht der Sendung: 1 kg Gesamtkosten Gesamtkosten für Abholung: Abholkosten-Details ausblenden 1,79 EUR Basistarif **1,50 EUR** Steuern 0,29 EUR An dieser Stelle könnten Sie den Gesamtkosten 1,79 EUR Hinweis: Dies ist keine Rechnung. Ihre endgültige Rechnung kann von den angezeigten Gebühren abweichen. Abholauftrag noch einmal ändern. Abholung ändern > Abholung stornieren